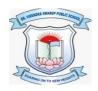

## DR. VIRENDRA SWARUP PUBLIC SCHOOL, KALYANPUR SESSION – 2021-22 Class VI Computer Worksheet

## Fill in the blanks:

| a. | feature improves the appearance of data.                                 |  |  |  |
|----|--------------------------------------------------------------------------|--|--|--|
| b. | The Excel window that appears on the screen is called a                  |  |  |  |
| c. | The First electronic spreadsheet was                                     |  |  |  |
| d. | Ais an intersection of a column and a row in a worksheet.                |  |  |  |
| e. | A range is a group of cells, which form the shape of a rectangle.        |  |  |  |
| f. | is located just above the column heading on the left side of the window. |  |  |  |
| g. | The is located to the right of the Name box and shows the data and       |  |  |  |
|    | formulas that you enter in an active cell.                               |  |  |  |
| h. | To insert a new worksheet, press                                         |  |  |  |
| i. | You can save your file using combination.                                |  |  |  |
| j. | MS Excel is an application software used to perform calculations.        |  |  |  |
| k. | To select the entire worksheet, you can press key.                       |  |  |  |
| 1. | If you want to select adjacent rows/columns, you need to use key.        |  |  |  |
| m. | A range is a group of cells which form the shape of a rectangle.         |  |  |  |
| n. | You can press key to change the cell contents.                           |  |  |  |
| o. | key combination is used to apply outline border around the selected cell |  |  |  |
|    | or a range of cells.                                                     |  |  |  |
| p. | The command is used to quickly reverse the last action(s).               |  |  |  |
| q. | You can use for undo and for redo actions.                               |  |  |  |
| r. | You can minimize the worksheet by pressing key combination.              |  |  |  |

## **State True or false:**

- a. By default, you cannot edit the cell contents.
- b. Autofill is the easiest method to fill data in the cells automatically.
- c. Copying data refers to duplicating data.
- d. Some actions cannot be undone, such as clicking any command on the File tab menu.
- e. When Overtype mode is turned on, the cursor changes to a thick blinking bar.
- f. If you cannot undo an action, the undo button changes into Can't Undo.
- g. You can use Ctrl key if you want to select non adjacent rows/columns.
- h. An Excel file will be saved with an extension .PPTX.
- i. You can press Ctrl + F10 to maximize the worksheet.
- j. Data cannot be entered in an active cell.
- k. By default, an Excel workbook displays 3 worksheets at the bottom.
- I. A cell can contain up to 32767 characters.
- m. The merge & centre button on the home tab lets you place the contents in the centre of cells across a number of columns/rows.
- n. A range is a group of non-contiguous cells.
- o. Text data can contain alphabets, numbers, spaces and special characters.
- p. You can use Ctrl + G or F5 function key to reach a specific cell.
- q. An Excel file will be saved with an extension .PPTX.
- r. The Status bar is located at the top of the Excel window.

## **Multiple Choice Questions:**

| 1. To select the entire we | orksheet, press the | key combination. |            |
|----------------------------|---------------------|------------------|------------|
| a Ctrl + A                 | h Ctrl + S          | c Ctrl + D       | d Ctrl + F |

| 2. When you finish editing with a cell, Excel returns to mode.            |               |                 |                 |  |  |  |
|---------------------------------------------------------------------------|---------------|-----------------|-----------------|--|--|--|
| a. Edit                                                                   | b. Finish     | c. Ready        | d. Rest         |  |  |  |
| 3. To enter the digits as text, you have to begin the entry with an mark. |               |                 |                 |  |  |  |
| a. Question                                                               | b. Apostrophe | c. Exclamation  | d. Asterisk     |  |  |  |
|                                                                           |               |                 |                 |  |  |  |
| 4. In a worksheet, there are rows.                                        |               |                 |                 |  |  |  |
| a. 16384                                                                  | b. 104850     | c. 1048576      | d. 1048756      |  |  |  |
|                                                                           |               |                 |                 |  |  |  |
| 5. By default, the text data is aligned in a cell                         |               |                 |                 |  |  |  |
| a. Left                                                                   | b. Right      | c. Center       | d. Top          |  |  |  |
| 6. A Formula starts with a/ansign.                                        |               |                 |                 |  |  |  |
| a. Minus (-)                                                              | b. Plus (+)   | c. Equal to (=) | d. Asterisk (*) |  |  |  |
|                                                                           |               |                 |                 |  |  |  |
|                                                                           |               |                 |                 |  |  |  |